erreichen.

**Serverbefehle**

## benötigst du zwei Schrägstriche. Nutze die Autocomplete-Funktion, um Namen von Lernenden zu autovervollständigen. Gib die ersten

paar Buchstaben ein und drücke die **Tab**-Taste.

Das Chatfenster erreichst du, wenn du die Taste **t** drückst.

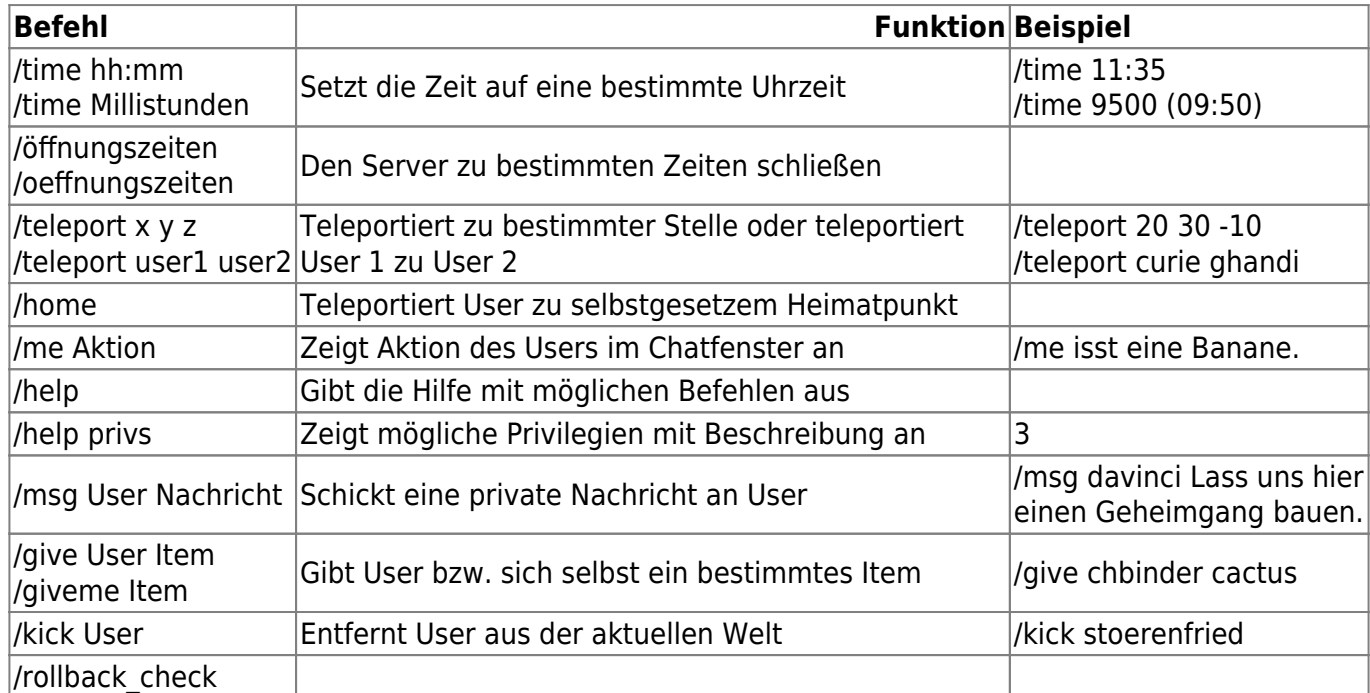

Im folgenden findest du eine Liste mit häufig verwendeten Serverbefehlen:

## in den letzten 86400 Sekunden (24 Stunden) verändert hat | 3 |

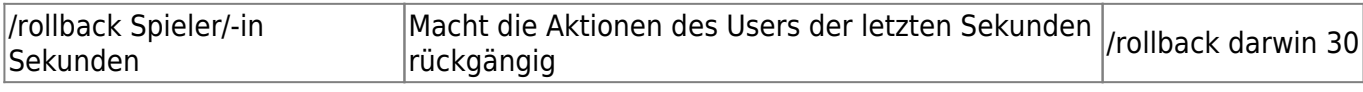

From: <https://wiki.blockalot.de/> - **BLOCKALOT Wiki**

Permanent link: **<https://wiki.blockalot.de/serverbefehle?rev=1662997119>**

Last update: **2022/09/12 17:38**

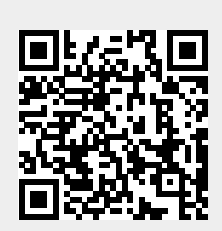

Neben den grafischen Funktionen von Minetest wie etwa EDUTest und WorldEdit gibt es weitere Befehle, die du über das Chatfenster eingeben kannst. Einige dieser Kommandos sind dabei das Äquivalent zu einem bestimmten Knopf, andere sind lediglich aus dem Chatfenster heraus zu

Chatbefehlen wird normalerweise ein Schrägstrich **/** vorangestellt. Nur bei den WorldEdit-Befehlen